# Introduction to Database Systems EECS3421-B

York University Fall 2019 Project 3 (10%)

In this project, you will work with an existing database, the *York River Bookseller's Database* (YRB DB). Students will install their own *copy* of the database on which to work. For *this project*, you are to implement a number of SQL queries over the YRB DB.

There are ten queries that you are to write. Each is worth two points for a total of 20 points for the project. You have successfully implemented the SQL query if your query generates the correct result. Otherwise, your query is unsuccessful. Grading per query is *all-ornothing*. **Either your query produces the right results, or it does not.**

For projects, you are permitted to confer with others, seek advice, and (to a reasonable extent) help. However, remember that copying someone else's queries and claiming them as your own work is plagiarism. You must do your own work.

## **The YRB Database**

Two scripts are provided on the course web page. A SQL script is a set of SQL statements saved in a file. Download and execute them to create your database schema in the database c3421a.

The script yrb create.sql will create the YRB DB schema. It will also populate the tables with mock data. The script  $yrb$  drop.sql is provided for convenience. It will drop your copy of YRB DB from your DB2 schema space. If you mess things up, you can always drop YRB DB and then re-create it easily.

Create a directory for Project 3 (project3) and copy the yrb create.sql and yrb drop.sql scripts to this directory. Execute the following command when you are in your project3 directory.

To create the YRB schema in your DB2 schema space:

```
% db2 -tf yrb create.sql
```
To drop the YRB tables in your DB2 schema space:

% db2 -tf yrb drop.sql

To see the list of tables created in your DB2 schema:

• Connect to c3421a

 $%$  db2  $db2 \Rightarrow$  connect to  $c3421a$ 

If you are successfully connected you will see the following message:

Database Connection Information

```
Database server = DB2/LINUXX8664 11.1.1SQL authorization ID = Nasim
Local database alias = C3421A
```
Execute the following command to see the list of tables:

```
db2 \Rightarrow list tables
The list of created tables will be displayed: 
Table/View Schema Type Creation time 
------------------------------- --------------- ----- -------------------------- 
PRETTY_PURCHASE NASIM V 2019-11-11-10.30.19.597493
YRB BOOK NASIM T 2019-11-11-10.30.19.119006
YRB_CATEGORY NASIM T 2019-11-11-10.30.19.050941 
YRB CLUB NASIM T 2019-11-11-10.30.18.869828
YRB CUSTOMER NASIM T 2019-11-11-10.30.18.467875
YRB_MEMBER NASIM T 2019-11-11-10.30.18.941960
YRB OFFER NASIM T 2019-11-11-10.30.19.405189
YRB PURCHASE NASIM T 2019-11-11-10.30.19.496569
YRB SHIPPING NASIM T 2019-11-11-10.30.19.662120
```
To see if data is inserted to your tables execute the following SQL query:

db2 => select \* from yrb\_club

The result of the query:

```
CLUB DESC 
--------------- -------------------------------------------------- 
AARP Association of American Retired Persons 
AAA American Automobile Association 
CNU Club University club for Christopher Newport University 
W&M Club University club for College of William and Mary 
UVA Club University club for Univeristy of Virginia 
VaTech Club University club for Virginia Tech 
Readers Digest The Readers Digest club 
Oprah The Oprah Winfrey book club 
Basic Our basic club 
YRB Gold Our gold club 
YRB Silver Our silver club 
YRB Bronze Our bronze club
```
Read the schema definition in  $yrb$  create.sql for YRB DB to understand the design and what the YRB DB is about.

York River Booksellers is an online bookstore. Customers belong to various clubs. Everybody belongs to at least the club *basic*. Books are available via different offers per club. Thus the price of a book is determined by which offer (thus club) it was bought under.

Consider an *order* to be all the books a customer bought at the same time (*when* attribute in table *purchase*). These will be shipped together.

## **Queries**

1. Customers with Specific Names

List customer ID, name, and city for the members whose name's second character is 'a' as the last one is 'e'. (1 point)

```
Sample Result: 
CID NAME CITY 
 ------ -------------------- --------------- 
11 Sally Mae Richmond
12 Fanny Mae Roanoke
 13 Garp Google Williamsburg 
 25 Margaret Mitchie Richmond
```
2. Most popular category

Show the most popular category and the number of books sold in that category. (1 point)

CAT QNTY\_SOLD ---------- ---------- romance 57

3. Customer with at most Two Membership

Show customer ID, customer name, and the club name for customers who are the member of at most two clubs. Sort the result by customer id. (1 point)

```
Sample result: 
CID NAME CLUB 
------ -------------------- --------------- 
   11 Sally Mae Basic 
  11 Sally Mae
 14 Kathy Lee Gifford Basic 
 14 Kathy Lee Gifford Oprah 
17 George Gush Basic
18 Al Bore Basic
23 Lux Luthor Basic
 23 Lux Luthor Oprah 
24 Clark Kent Basic
24 Clark Kent Readers Digest
 40 Walter Wynn Basic 
 40 Walter Wynn VaTech Club 
 41 Xia Xu AAA 
 41 Xia Xu Basic
```
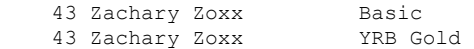

4. Disfavored Categories

Show the categories that customer with ID 9 has not purchased any books from those categories. (1 point)

```
Sample result: 
CAT 
---------- 
children 
drama 
guide 
horror 
humor 
mystery
```
5. Most Expensive and Cheapest Books

List title and year of most expensive and cheapest books and the clubs that offers these books. (1 point)

```
Sample result:
```
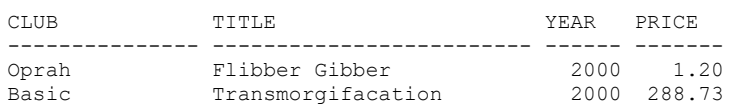

6. Shipping Cost

For each customer calculate the shipping cost of each of their orders. All purchases made on the same time (*when*) by the same customer are in one order. Sort the result based on the customer number and the purchase time (*when*) (1 point)

```
Sample result:
```
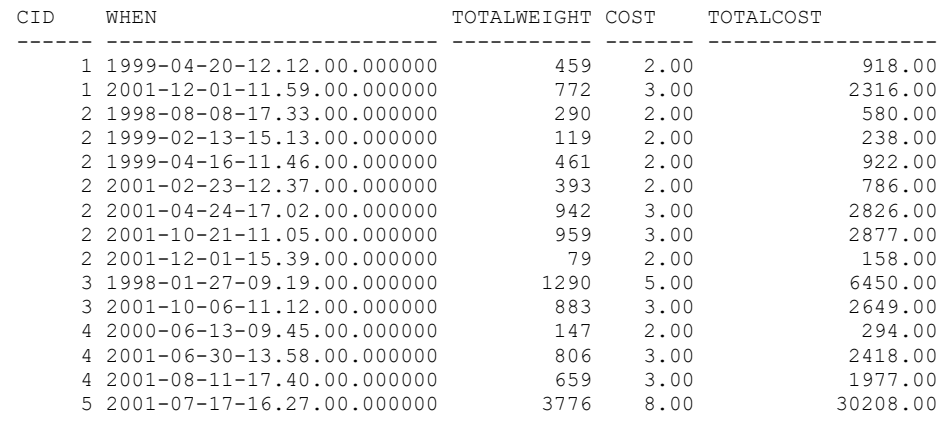

#### 7. Different Books with the Same Title

Show the title of books that have the same title but different years. (1 point)

Sample result: TITLE YEAR1 YEAR2 ------------------------- ------ ------ Are my feet too big? 1989 1993

**Note:** remove duplicates from your result. See the following rows. We consider the following two rows the same.

Are my feet too big? 1989 1993 Are my feet too big? 1993 1989

8. Active and Inactive Members

List customer ID, customer name, and number of purchases for each customer. First, list the active customers sorted by the number of purchases from low to high and then inactive customers sorted by their names in a descending order. (1 point)

**Note:** Inactive customers are customers who do not have any purchases.

Sample result:

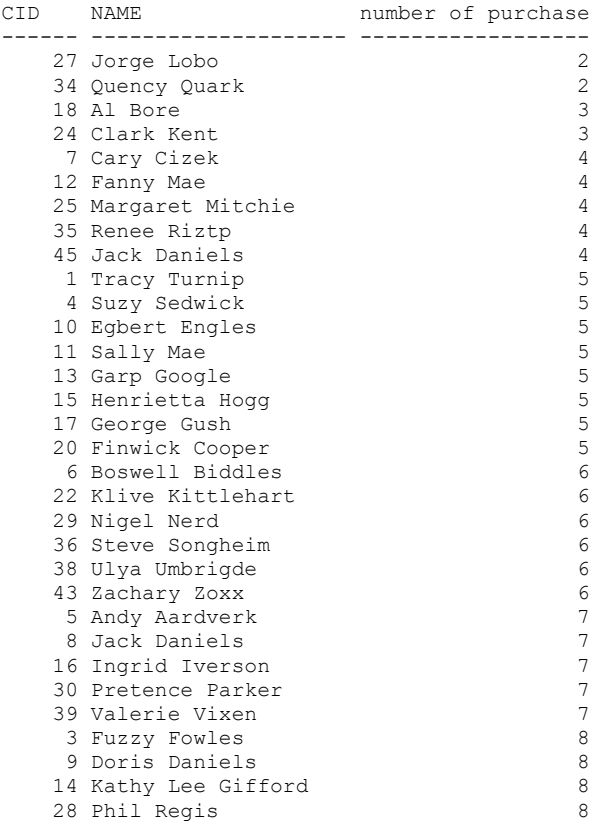

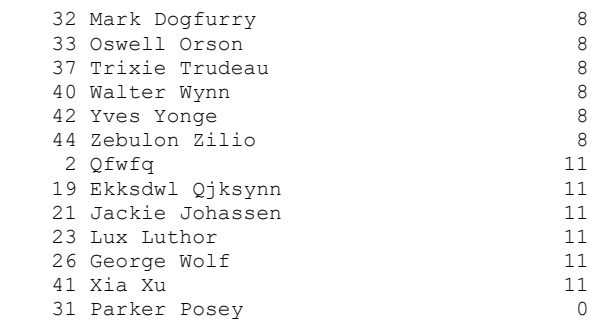

9. Clubs with Offers over Average

Show club name, total number of offers and the total prices for each club that its average price is over the average price of all available offers. (1 point)

Sample result:

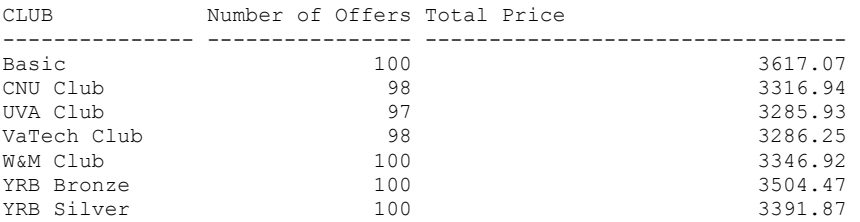

#### 10. Loyal Customers (1 point)

List customer ID, name, and total purchase amount for the customers who have total purchase amount over \$300. Sort the result from the highest amount of purchase to the lowest.

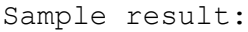

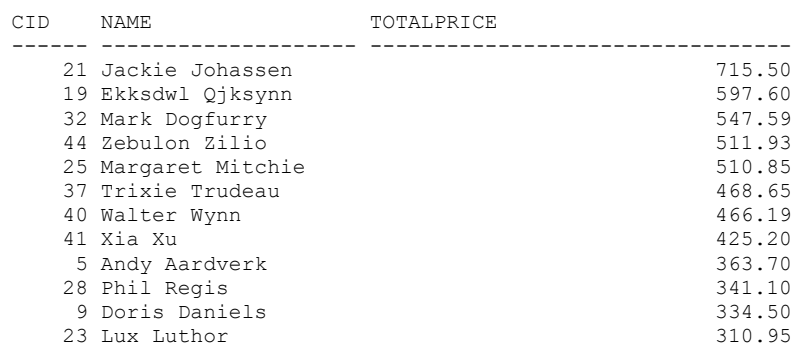

## **Deliverable**

Your submission will be a single text-based SQL file with the solutions provided. Each SQL query terminates with a *semicolon*.

### *yrb\_query.sql*

The *yrb* query.sql script is a text file with *.sql* extension containing ten SQL queries.

#### *Submit*

% submit 3421B p3 yrb query.sql

You also need to hand in a printed version of your queries.

**Online Submission Due:** by *11:59pm Thursday 21 November 2019*.

**In Class Submission Due:** *10:00am Friday 22 November 2019.*

Your project report should include the following.

- **Cover Page** A *cover page* should have your name and student#, and should indicate it is for the *SQL Queries Project* of **EECS-3421B** for *Fall 2019*.
- Your solutions (SQL queries) to questions 1 to 10.
- **Documentation (optional)** Any clarifications about your queries.

Your project must be *typeset*; that is, no *hand-writing* submission. The cover page for submitting your work should look something as follows.

**Student#**: **Sur (Family) Name**: **Given Name**: **EECS Account: Class:** EECS-3421B **Term**: Fall 2019 **Project:** SQL Queries

yrb\_query.sql Example:

```
-- ********************************************************* 
-- EECS3421B 
-- Project 3 
-- Name:
-- ID:-- EECS Account: 
-- ********************************************************* 
-- Question 1 
SELECT * FROM TABLE1;
-- Question 2 
SELECT * FROM TABLE2;
```